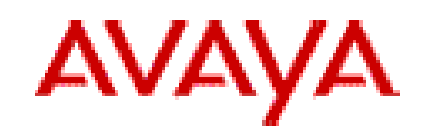

# **Avaya one-X ® Agent 2.5**

Release Notes, June 2011

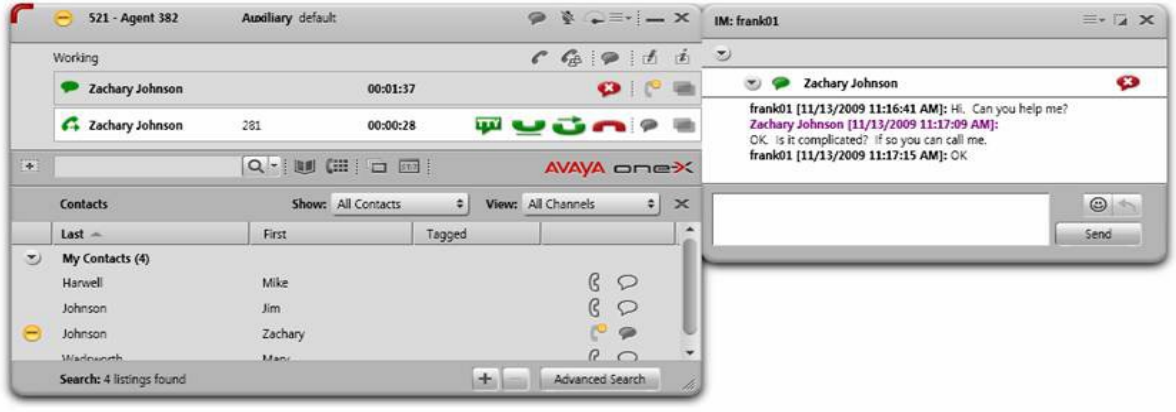

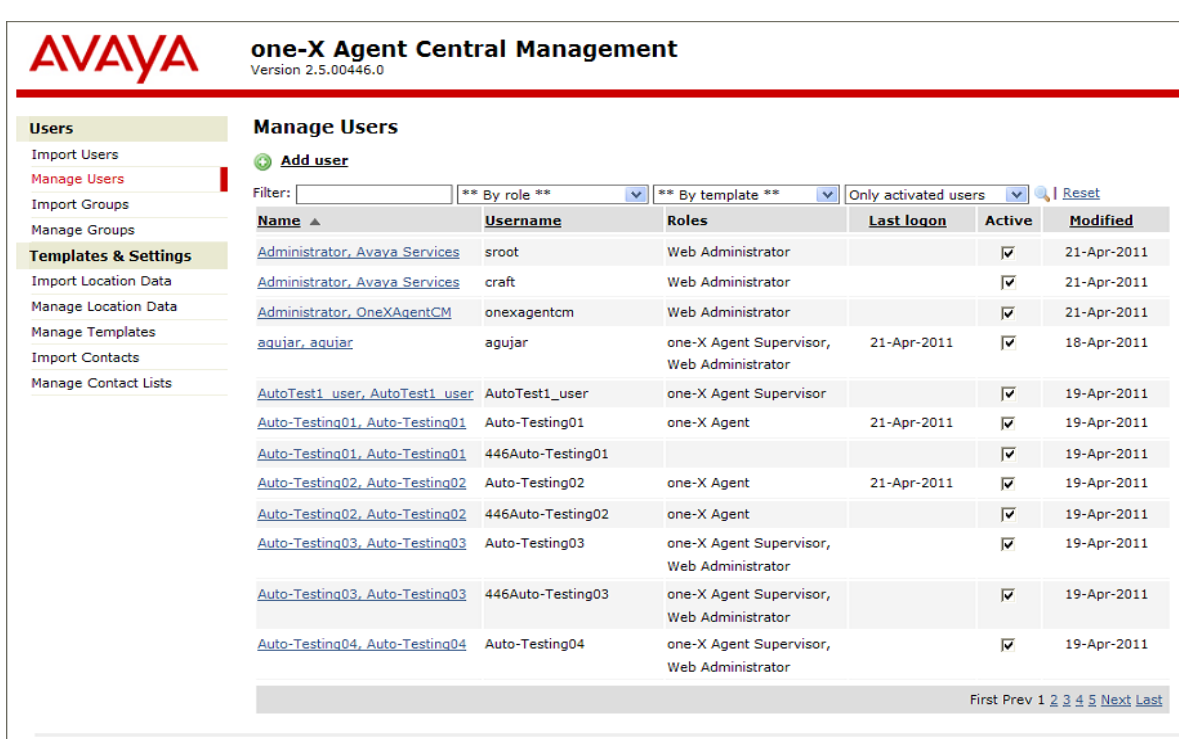

 $\circ$  2011 Avaya Inc.

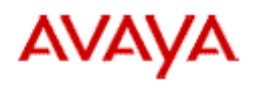

# **Contents**

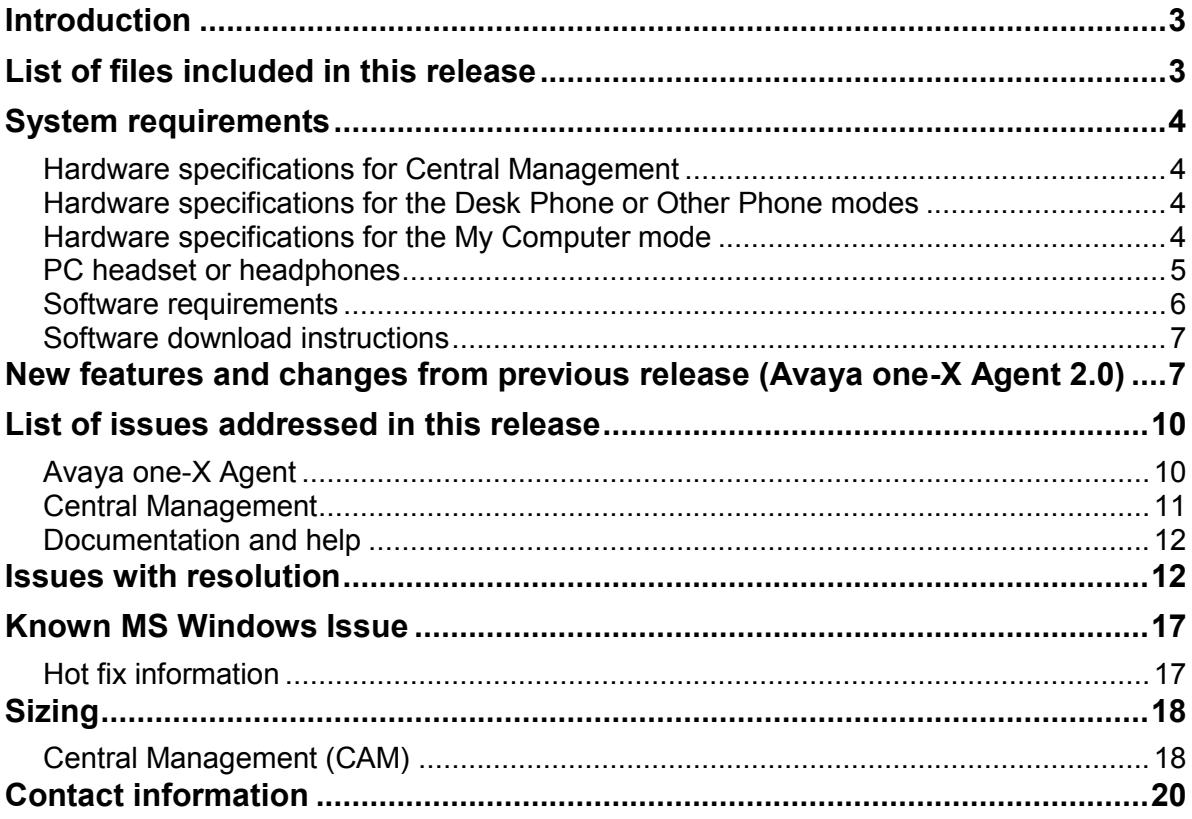

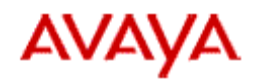

## <span id="page-2-0"></span>**Introduction**

Avaya one-X® Agent is an integrated telephony soft-phone solution for agents in contact centers. Avaya one-X Agent provides seamless connectivity to at-home agents, remote agents, out-sourced agents, contact center agents, and agents interacting with clients having vocal and hearing impairments.

Avaya one-X Agent 2.5 offers a number of enhancements in addition to the features available in Avaya one-X Agent 2.0. Avaya one-X Agent 2.5 is compatible with Call Center Elite 6.0, Avaya one-X Agent Central Management 2.5, and Avaya Aura®Communication Manager 2.x and later. Avaya one-X Agent 2.5 also provides the ability to inter-operate with other IM and presence clients, namely, Avaya one-X® Communicator 6.1 and Microsoft Office Communicator 2007. Avaya one-X Agent 2.5 supports Avaya Aura® Presence Services 6.1 with Avaya Aura® System Manager 6.1 SP1.1.

The availability of features depends on the Avaya one-X Agent user type you use for deployment. Avaya one-X Agent 2.5 maintains all enhancements with the same user interface so that the existing users of Avaya one-X Agent can adapt easily to the new features.

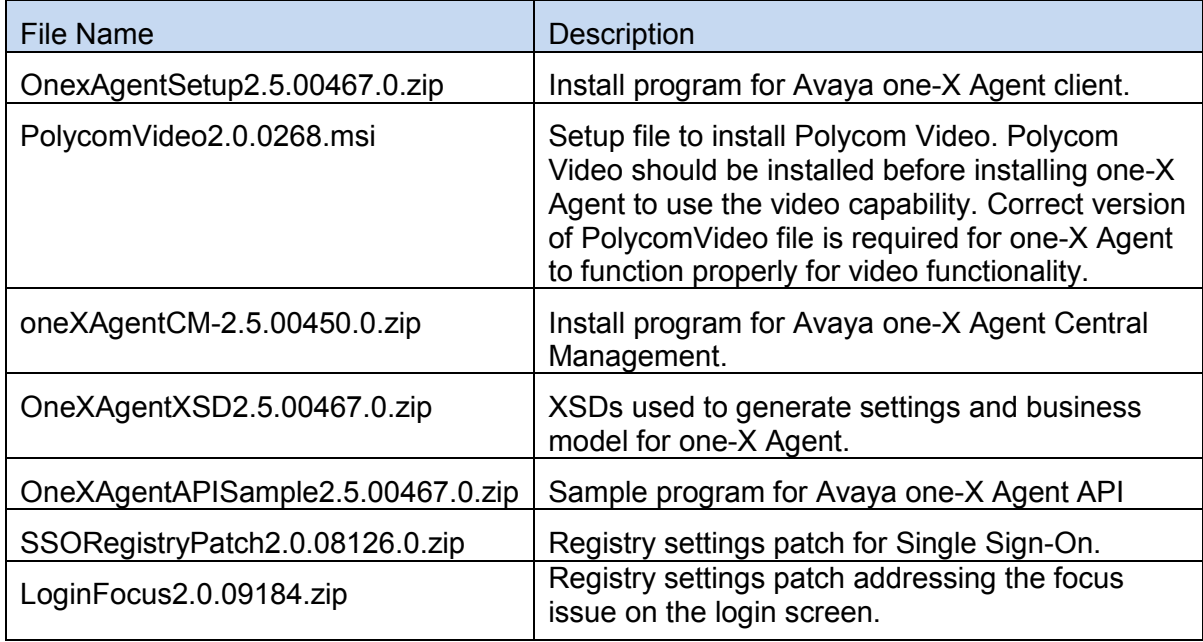

## <span id="page-2-1"></span>**List of files included in this release**

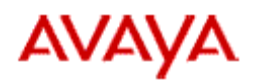

## <span id="page-3-0"></span>**System requirements**

## <span id="page-3-1"></span>**Hardware specifications for Central Management**

Central Management requires a server with the following minimum specifications:

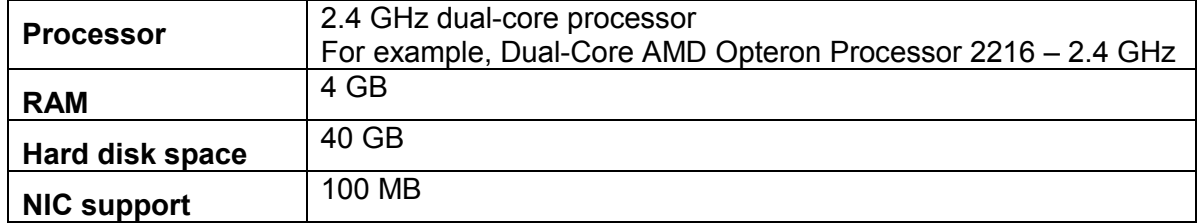

## <span id="page-3-2"></span>**Hardware specifications for the Desk Phone or Other Phone modes**

Users with extensive Desk Phone or Other Phone connection modes must have the following minimum client hardware. Systems with these specifications do not leverage any other media type, such as VoIP, Video, Desktop Sharing, or IM.

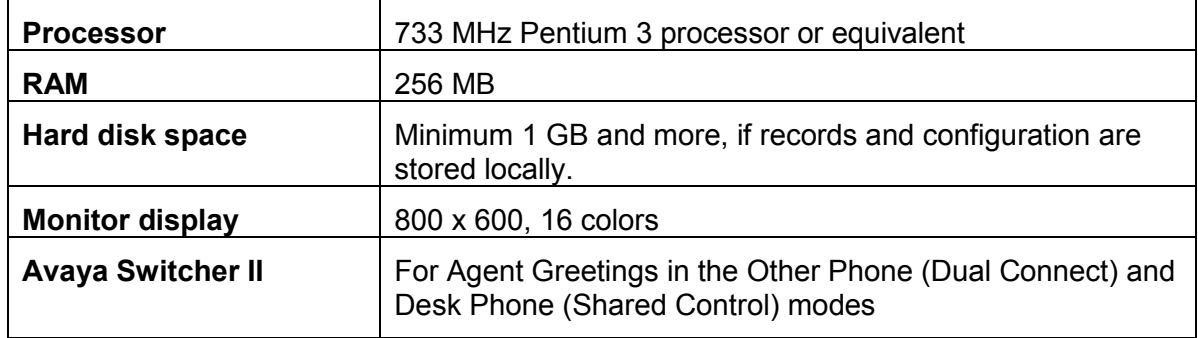

### <span id="page-3-3"></span>**Hardware specifications for the My Computer mode**

Users with extensive My Computer connection modes must have the following minimum client hardware. Systems with these specifications leverage on media types, such as VoIP, Video, Desktop Sharing, or IM.

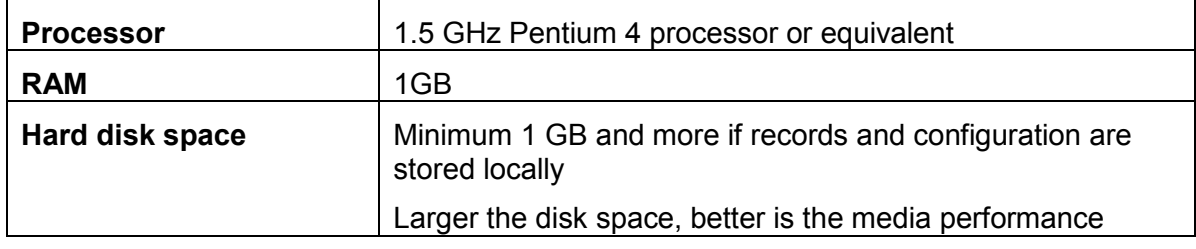

Avaya one-X Agent 2.5, Release Notes, June 2011 4

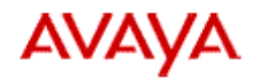

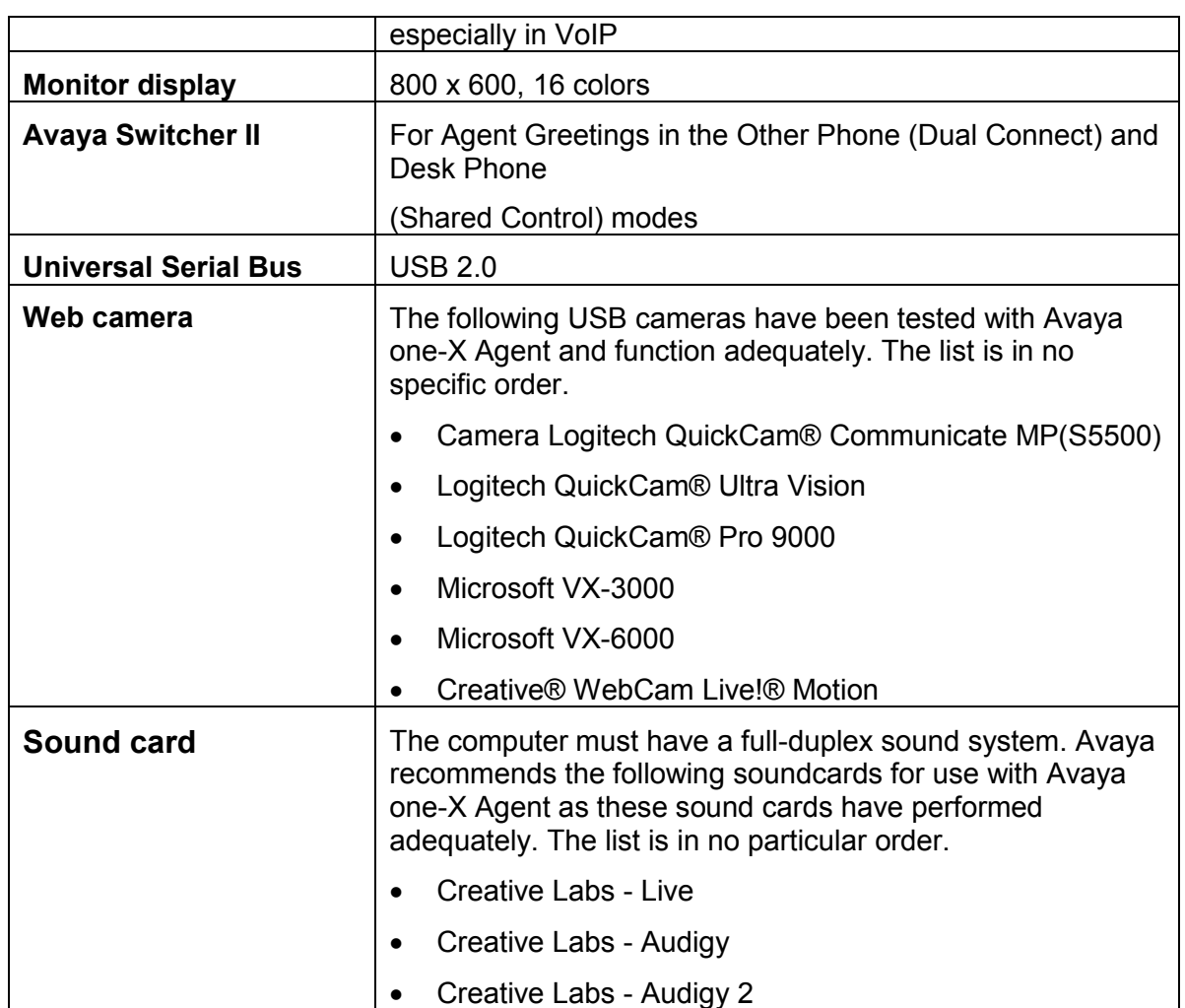

### <span id="page-4-0"></span>**PC headset or headphones**

PC Headsets are needed for operation in the My Computer mode.

Avaya no longer tests, sells, or supports headsets; however, some of the headsets are tested with Avaya one-X Agent by DevConnect partners. Avaya one-X Agent has published an API supporting Avaya branded headsets that allows the DevConnect Partners to test headset interface through the DevConnect program. For more current information on testing, see the DevConnect Web site or Application Notes on the Avaya one-X Agent page of the Avaya Web site.

#### **Note:**

Avaya does not recommend any specific headset, but some of the Avaya branded versions of the Plantronics headsets are tested through the DevConnect program. For mapping of former Avaya branded headsets to their Plantronics equivalent, see the Avaya to

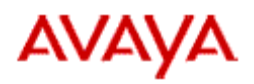

Plantronics headset Transition Guide on the Plantronics Web site. You can download the PDF file that has the list of headsets from the following link:

<span id="page-5-0"></span>[http://www.plantronics.com/media/uc/avaya\\_transition\\_guide.pdf](http://www.plantronics.com/media/uc/avaya_transition_guide.pdf)

## **Software requirements**

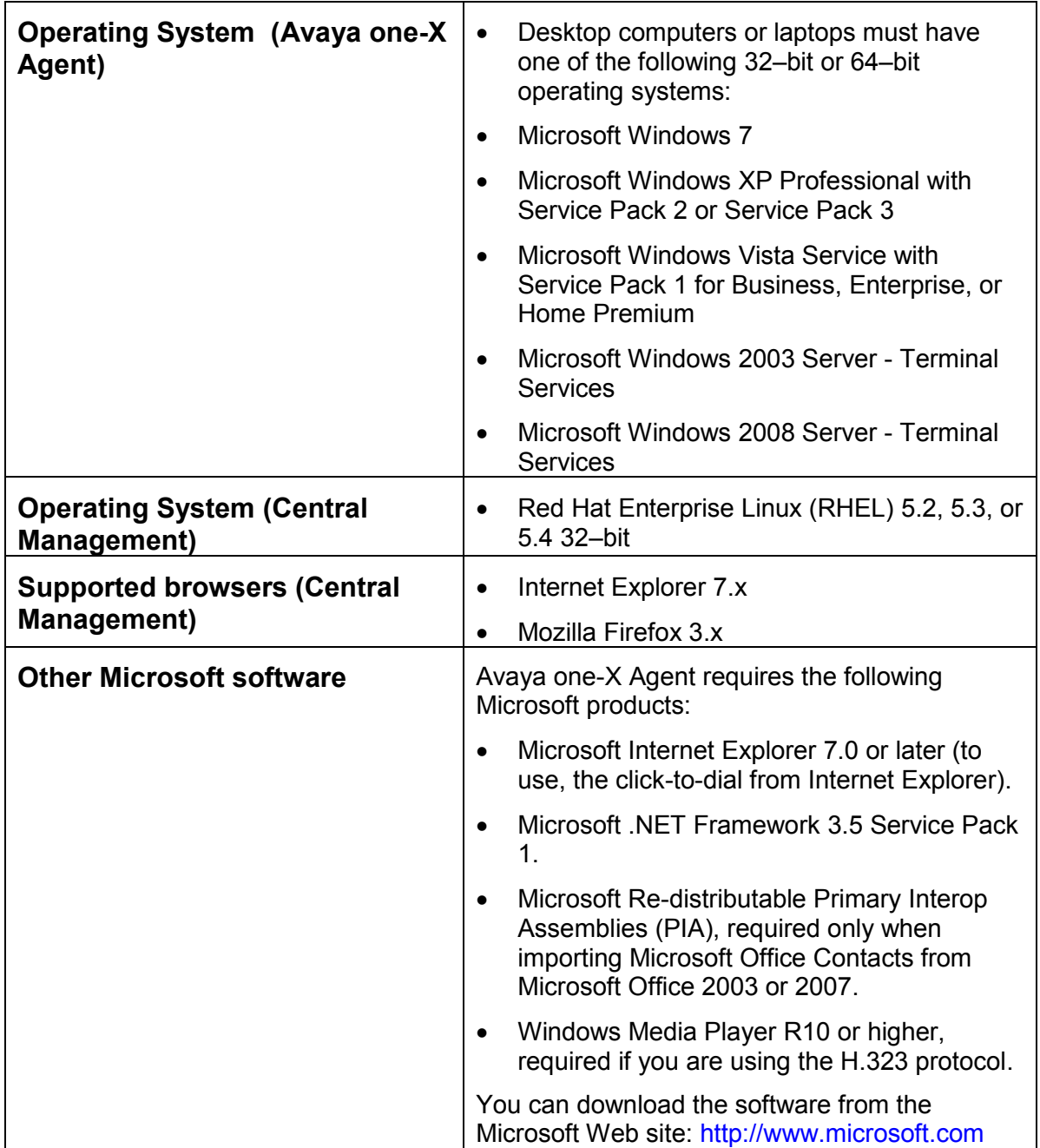

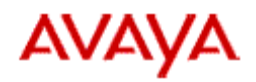

### <span id="page-6-0"></span>**Software download instructions**

The installation procedure to deploy the Avaya one-X Agent solution is provided in the document *Installing and Configuring Avaya one-X Agent and Installing Server Applications for Avaya one-X Agent*. You can download the documentation from the Avaya Support Web site.

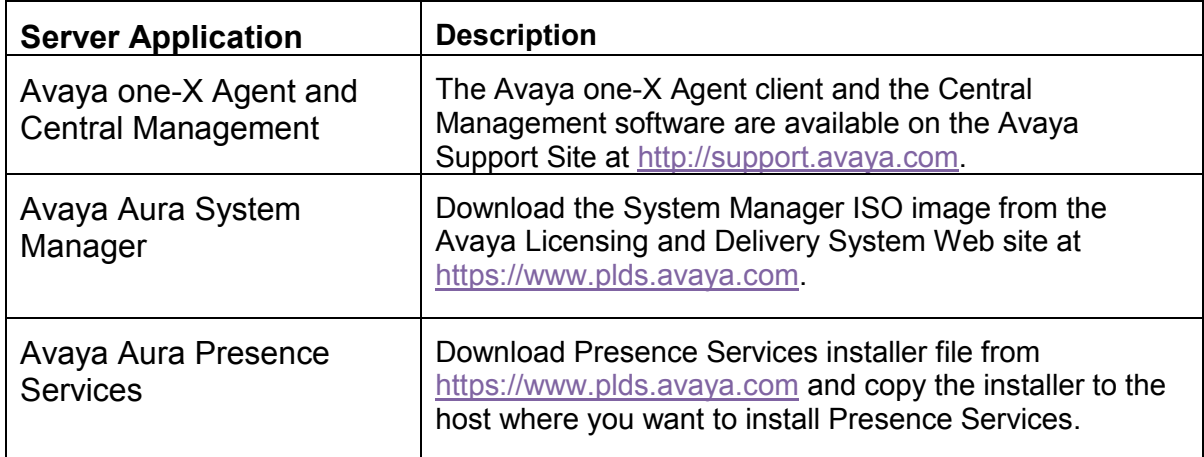

<span id="page-6-1"></span>**Note**: Before carrying out the installation, ensure that you read the document.

## **New features and changes from previous release (Avaya one-X Agent 2.0)**

**NOTE:** For more information on the Avaya one-X Agent features, see *Avaya one-X Agent Overview*.

- **License**: The Avaya one-X Agent 2.5 client consumes the same license as one-X Agent 2.0 (IP\_Agent R9 in the Communication Manager license file). The license type option in the agent login page is changed to user type. The basic license type is removed. The older profile with basic type is migrated to the Agent user type and the Desk Phone mode. In this release, Avaya one-X Agent selects the user type and proper license when registering with Communication Manager. In addition, the basic license entitlement of Call Center Elite, if used in the Desk Phone mode, will select an AGENT\_SC (the Elite entitlement) license, and allow IM, Presence, Desktop Sharing, and the ability to run one-X Agent on a Windows Server. The advanced license is only required for the Other Phone and My Computer connection modes and Soft TTY.
- **Alternate server list**: With the Alternate Server list feature, agent or administrator can define alternate registration servers as registration

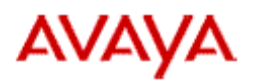

alternatives if registration with the primary server fails. The system attempts to register with other server addresses as registration alternatives if registration with the primary server fails.

 **Multiple local area codes**: Avaya one-X Agent dialing rules now supports multiple local area codes. With the Multiple Area Codes feature, agents or administrators can specify more than one area code for a local calling area in the Dialing Rules field of the Avaya one-X Agent application.

#### **Note**:

- While dialing international telephone numbers, the number must be prefixed with a '+' sign.
- On Avaya one-X Agent, go to **System Options Menu** > **System settings** > **Dialing Rules** > **Basic** tab, if more than one area code is added in the **Local Calling Area Codes** field, then the **Include area/city field when making a local call** option is checked and grayed out. Thus, when a user dials any local number without the area code, then the first code entered in the **Local Calling Area Codes** field is prefixed with the dialed string. In this case, if the user is willing to dial the number to second area mentioned in the **Local Calling Area Codes** field, then the user must to dial it prefixed with the number.
- **Authorization and carrier code**: Avaya one-X Agent 2.5 supports automatic appending of authorization code to the dial string. The authorization and carrier code mandatory in some countries. Authorization and carrier code is required for making external calls from the Avaya one-X Agent application. A user or an administrator can assign the authorization and carrier code to the Avaya one-X Agent application and define the call types that the application must append to make external calls.
- **Pause in dialing**: Avaya one-X Agent 2.5 supports pause in dialing the digits in the dialed string. An agent or administrator can specify a time (in seconds) for each comma (',') character in the dialing field before dialing the next digit.
- **Time-To-Service/Duplicated Processor Ethernet support**: Avaya one-X Agent supports **Time-To-Service/Duplicated Processor Ethernet (**DPE/TTS) features from Avaya one-X Agent R2 SP3 release. The recovery mechanism robust in this release. Avaya one-X Agent 2.5 has resolution for several issues in the DPE/TTS functionality that was found in Avaya one-X Agent R2 SP3.
- **Presence Services 6.1 support**: Avaya one-X Agent 2.5 supports Presence

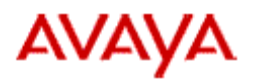

Services 6.1 in conjunction with System Manager 6.1 SP 1.1.

- **Avaya one-X Agent upgrade support**: Avaya one-X Agent 2.5 supports upgrading from previous versions of Avaya one-X Agent.
- **Video support**: Avaya one-X Agent 2.5 has fixed several issues in the video functionality from previous release.
- **Troubleshooting utility**: The newer version of Log Collector supports capturing the WPF forms, and provides better zipping capabilities over the previous one. The Log Collector tool is available in the Avaya one–X Agent installation directory.
- **Transmit and receive gain: A**vaya one-X Agent 2.5 provides mechanism to adjust transmit and receive gain of the volume.

Avaya one-X Agent 2.5 has new audio features in the **Agent Preferences** > **Audio** > **Advanced** tab with the new Transmit Gain and Receive Gain slidebars. These slidebars accommodate the differences between computer hardware components, OS Drivers, and headsets, where multiple combinations of hardware, software drivers, and headsets vary in the same customer or contact center environment.

The Transmit Gain slidebar has a range from 0.10 to 10.00 with the default value set to 0.35. The Receive Gain slidebar has a range from 0.10 to 100.00 with the default value set to 1.00. The slidebar adjustments are sensitive and can have a significant impact to the users' audio quality experience with changes as small as two-hundredths (2/100) of a difference from the default settings.

If the Avaya one-X Agent 2.5 end-user experiences a volume or audio related issues, the user must look at the **Agent Preferences** > **Audio** > **Basic** tab while on an active call. The user must check the Playback (earpiece) and Record (microphone) values. Both the Playback and Record slidebars have a range from 0 to 100. After ending the call, the user must set both the Playback and Record slider to mid-range, as close to 50 and test the audio volume and quality with the next call. The user must calibrate the Playback and Record settings until the system achieves an optimal volume setting for each computer, with headset.

Once the user has configured the Playback and Record level and the user continues to experience the additional or other audio related issues, then the user must navigate to the **Agent Preferences** > **Audio** > **Advanced** tab to

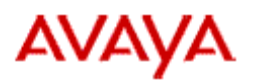

calibrate the **Transmit** and **Receive Gain** slidebars. As mentioned earlier, these gain adjustments are sensitive.

Upon identifying the audio issue, for example, hearing an echo, or static, or chopped/garbled/muffled words, the user can determine if the issue is originating from the local end or the far end or both by adjusting the Transmit Gain or Receive Gain slidebars. If the noise is originating from the near-end, the user must adjust the Receive Gain slidebar. If the noise is originating from the far-end, the user must adjust the Transmit Gain slidebar.

**Note**: Slidebar adjustments must not be made while on an active call as the impact experience at either end can be extreme.

Depending on the issue experienced for the end-user and the far-end callers, ensure the Transmit and Receive Gain adjustments are small, one or twohundredths at a time while making adjustments to relieve the echo, or static, or chopped/garbled words. The user can achieve this by clicking the OK button and testing the quality of voice in the next call. The user can repeat this exercise after each call and retest until the best settings are achieved both for near- and far-end.

## <span id="page-9-0"></span>**List of issues addressed in this release**

### <span id="page-9-1"></span>**Avaya one-X Agent**

- Calls from Avaya one-X Agent to station have one way audio. User has to press a DTMF digit to establish audio path.
- Avaya one-X Agent hangs when it is administered to play ringing through the internal PC speakers.
- Avaya one-X Agent must support the **H323DialCompleteTimeout** property setting in the **config.xml** file.
- One-way audio on calls between Avaya one-X Agent (on windows 7) and a station.
- Avaya one-X Agent hangs for 15 seconds during the call transfer when the transferred party is busy or invalid.
- Avaya one-X Agent R2 SP3 is crashing during transfer to other agent.
- In the German version, during the Avaya one-X Agent login, the field to enter the telephone number does not appear when the user selects the Other Phone option for placing and receiving calls.
- SPARK emulator crashes due to sync issue between the Media Processor session and RTCP message processing.

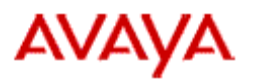

- Intermittent SPARK Emulator crash.
- Avaya one-X Agent reports the Login Error message when a user attempts to log in to the Other Phone mode.
- RTCP packets are not tagged by endpoint.
- Intermittently prompted digits are not getting populated in the workitem.
- Screen Pops are functioning intermittently when Auto Answer is configured
- Avaya one-X Agent's SPARK emulator does update the **CNAME** and **PHONE** fields in SDES item of RTCP packet.
- Avaya one-X Agent must not display the **Operation failed - Add Call To Workitem Failed** error message when the **MakeCall** request fails.
- Avaya one-X Agent must provide means of creating the "certs" directory to a directory within the user profile or to a directory with the user permission.
- The *WorkItem\_Release failed; Avaya.OneXAgent.OneXAgentException* message appears.
- Intermittently userToUserInfo is not getting populated in the workitem.
- Avaya one-X Agent does not preserve the windows registry settings for fTransmitGain and fReceiveGain values over restart of Avaya one-X Agent application.
- Screen Pop delay more than two seconds if the UUI and Prompted digits buttons are configured.
- Log4net not respecting the **maxSizeRollBackups** property setting, backup logs not being deleted.
- When any special character is entered after the ACD login ID ACD login fails.

### <span id="page-10-0"></span>**Central Management**

- Supervisor failed to retrieve member's work log if multiple profiles assigned to the agent.
- Central Management Administration needs input field validation.
- Enable IM Login checkbox should not be selected by default in Template in Central Management.
- User not able to change camdb password.
- Canceling on Adding a new template still adds a new template to the template list.
- Hot desking for location cleans user data in profile.
- Central Management log files keeps growing; jboss-log4j.xml Daily Rolling File Appender does not limit number of rolled files.
- Installer logs do not show the information about number of successes and errors occurred in installation.
- Postres pg\_largeobject files growing out of control.
- In the documentation for post server installation configuration change not available.

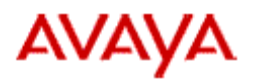

- In the documentation SSO configuration steps outdated in *Installing Server Applications for Avaya one-X Agent 2.0*.
- LDAP.url variable limited to 50 characters during CAM installation.

### <span id="page-11-0"></span>**Documentation and help**

 *Installing and Configuring Avaya one-X Agent 2.0* contains outdated supported headset information.

## <span id="page-11-1"></span>**Issues with resolution**

#### **Central Management (CAM)**

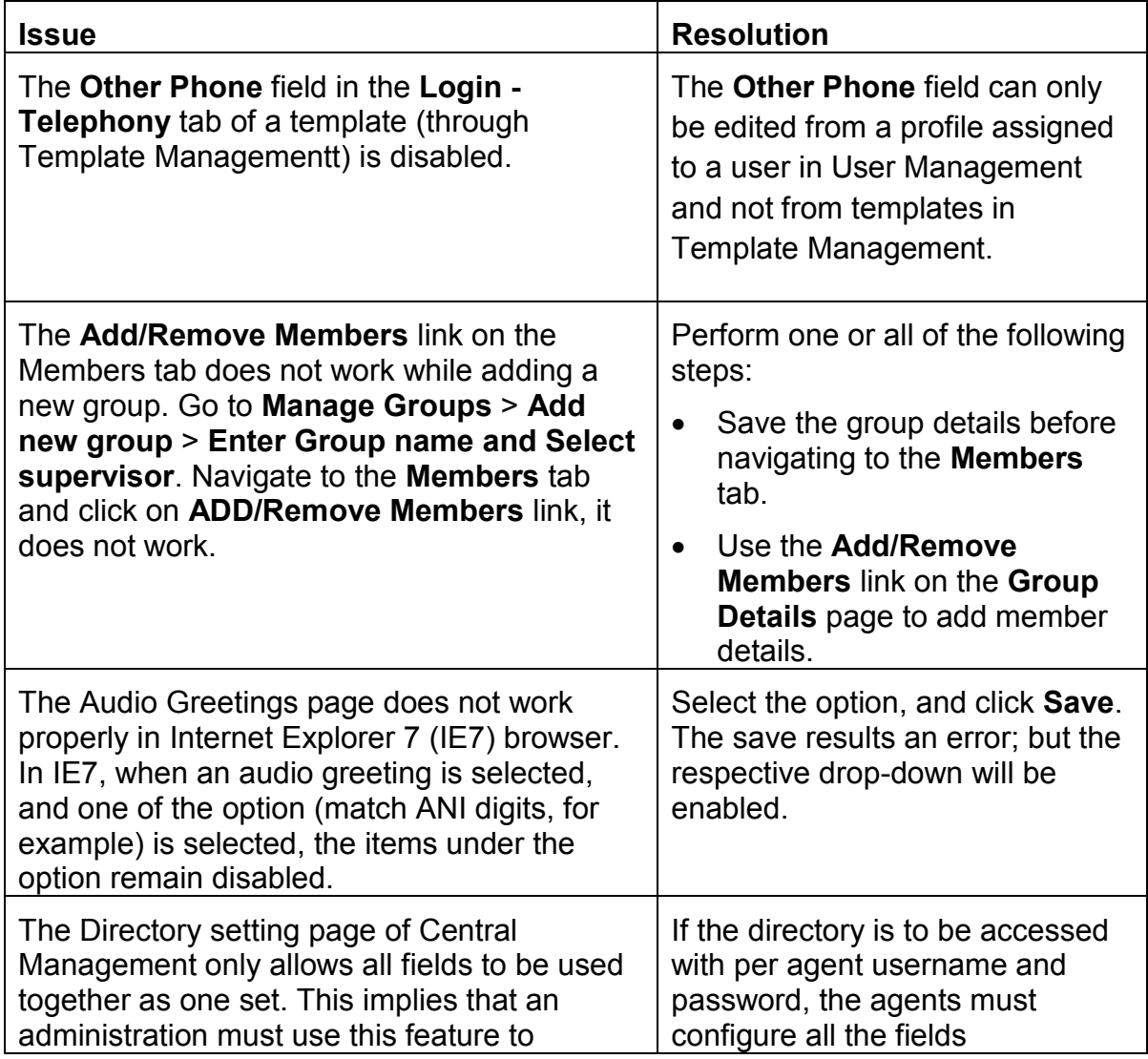

Avaya one-X Agent 2.5, Release Notes, June 2011 12

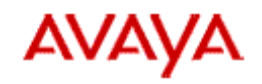

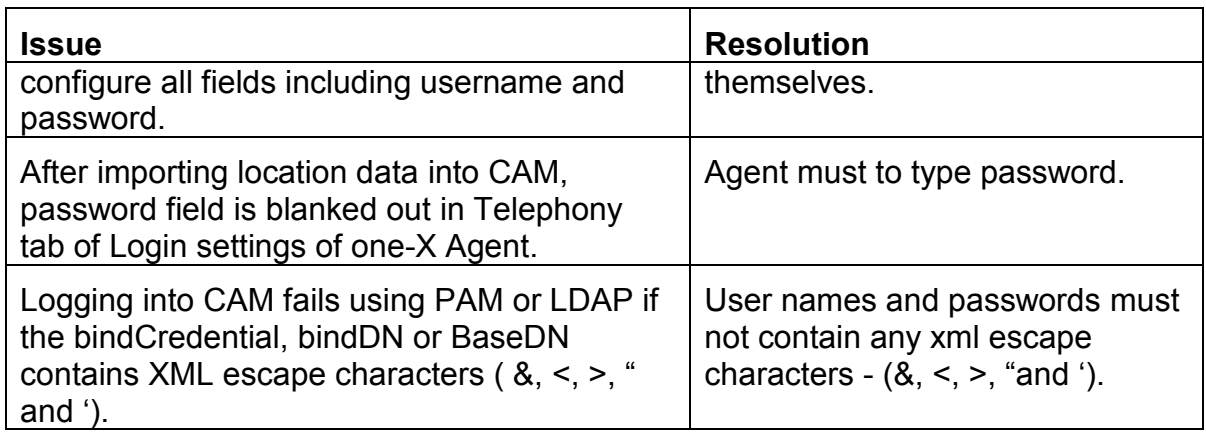

## **Avaya one-X Agent API**

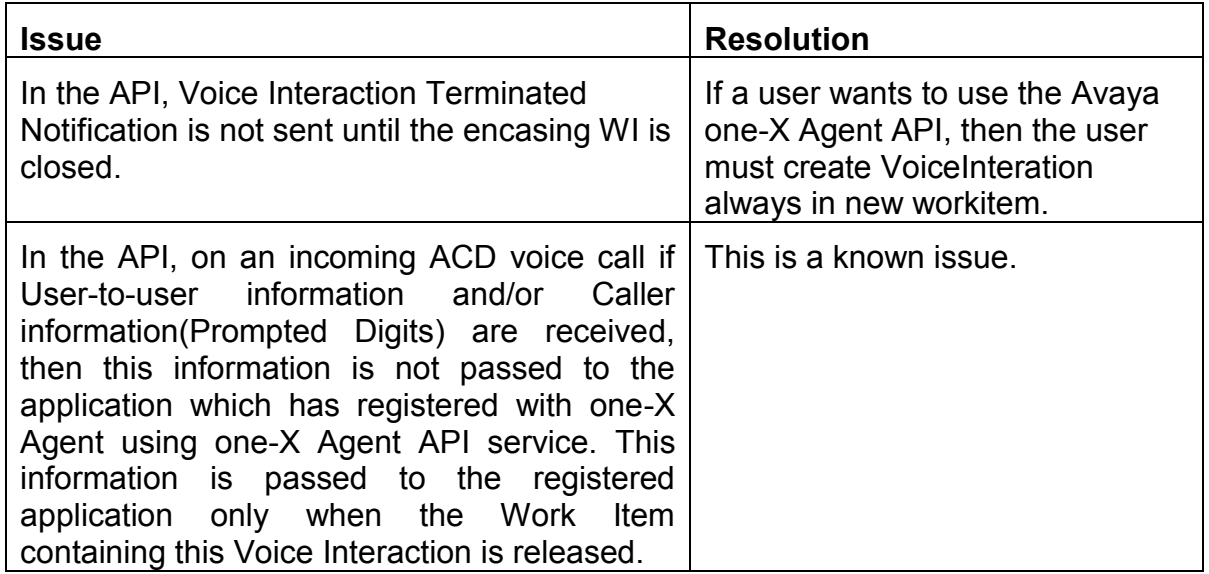

## **Single-Sign-on (SSO)**

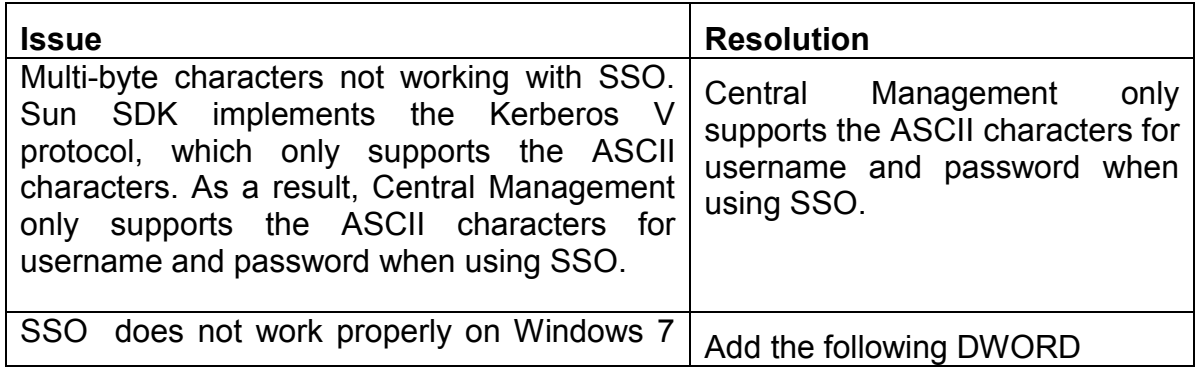

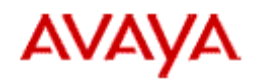

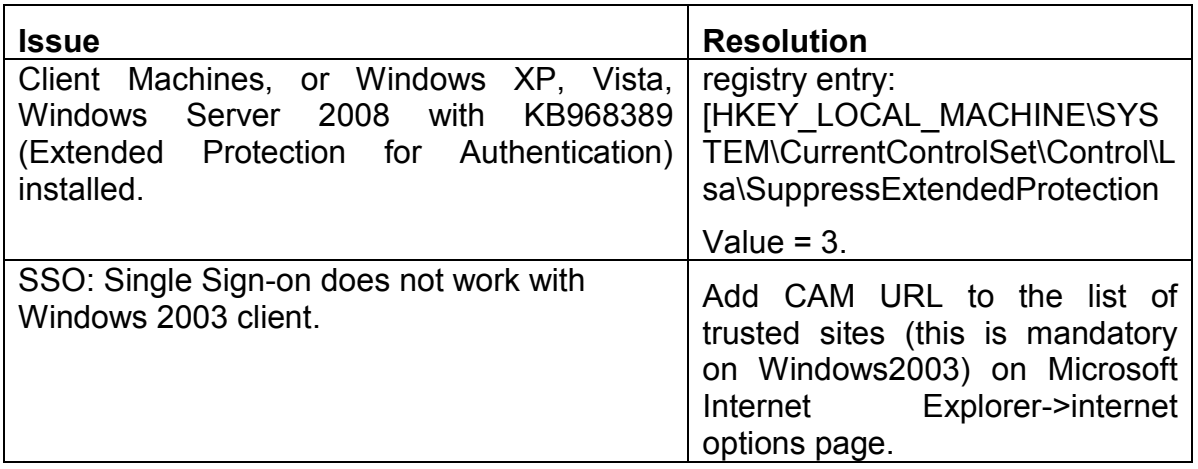

#### **Note**:

1. Pre-Requisite for CAM SSO configuration:

- i. Ensure that CAM is functional and administration Web console is accessible.
- ii. Backup <OneXAgentCM Install Dir>/jboss-4.2.3.GA/server/default/conf/login-config.xml to /opt/Avaya/OneXAgentCM/origconf/login-config.xml.orig.

This file is required and is useful if you encounter any trouble while configuring SSO.

2. In *Administering Avaya one-X Agent with Central Management 2.5* under the section "Configuring the Single Sign-on setup" -

- Page 16, in step 8, 4th bullet must be **Host name of Central Management (FQDN of Central Management): vmcamdeployed.austest.avaya.com.**
- Page 16, In step 9, commands must be as follows:
	- setspn.exe -a host/vmcamdeployed.austest.avaya.com vmcamdeployed.
	- setspn.exe -a HTTP/vmcamdeployed.austest.avaya.com vmcamdeployed.
	- ktpass -princ host/oxacm [hostname@DOMAIN.COM](mailto:hostname@DOMAIN.COM) -ptype KRB5\_NT\_PRINCIPAL -pass \* -mapuser DOMAIN\oxacm hostname -out C:\oxacm hostname.host.keytab.

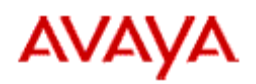

#### **Migration**

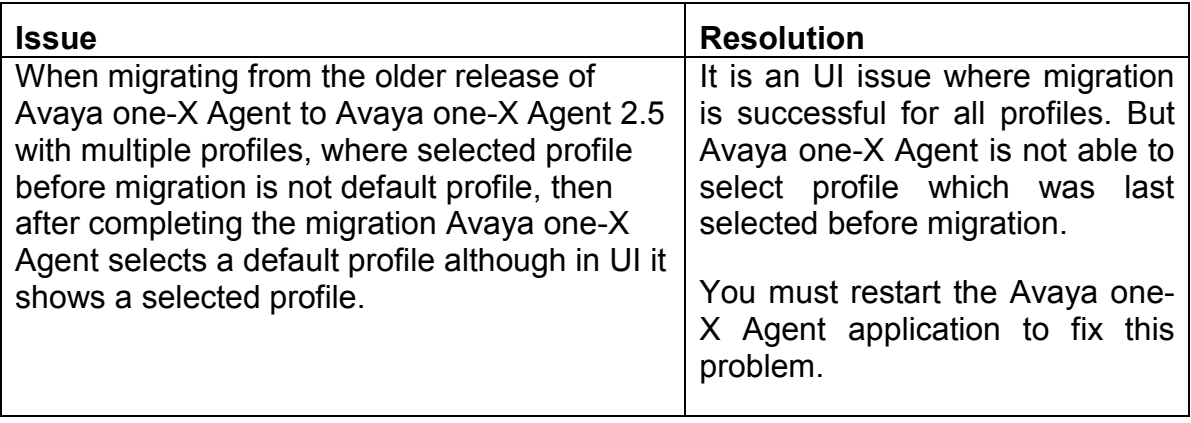

### **Localization**

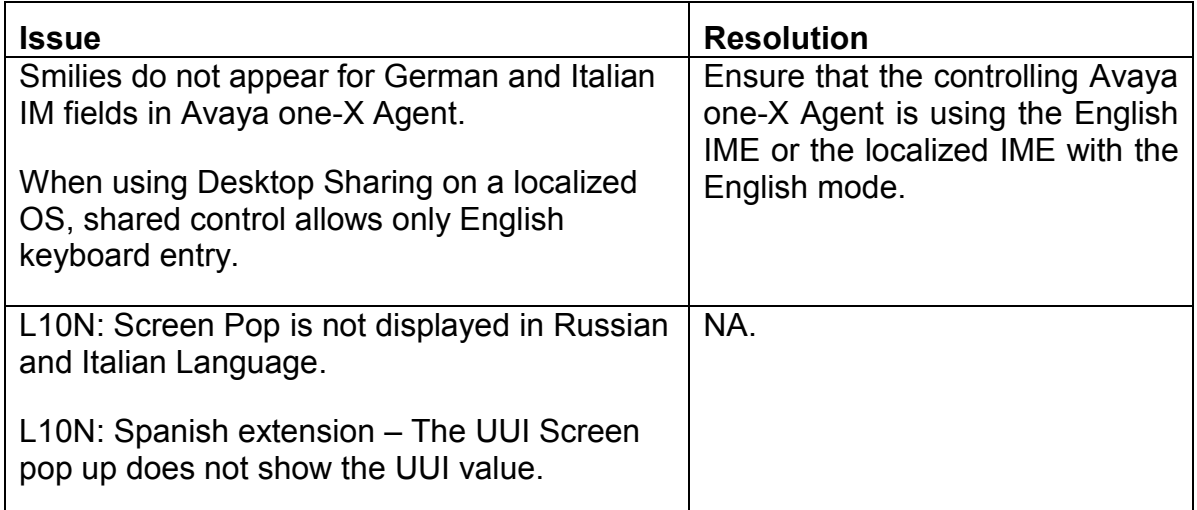

## **Documentation and help**

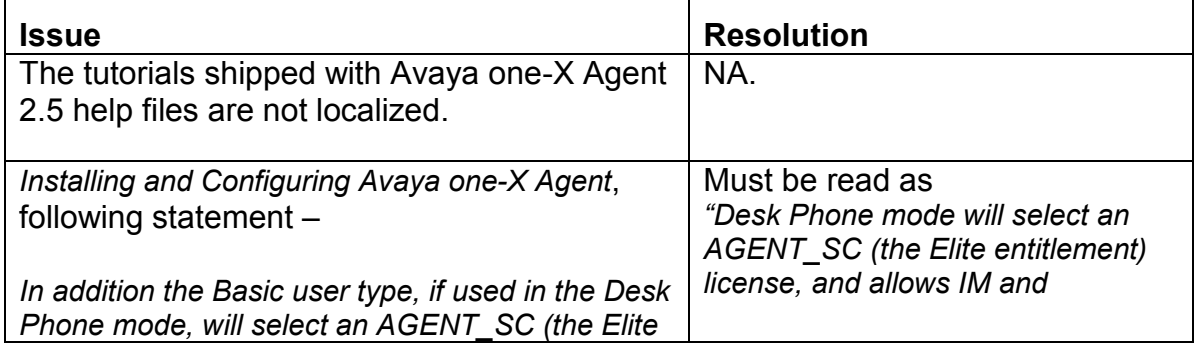

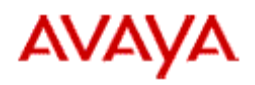

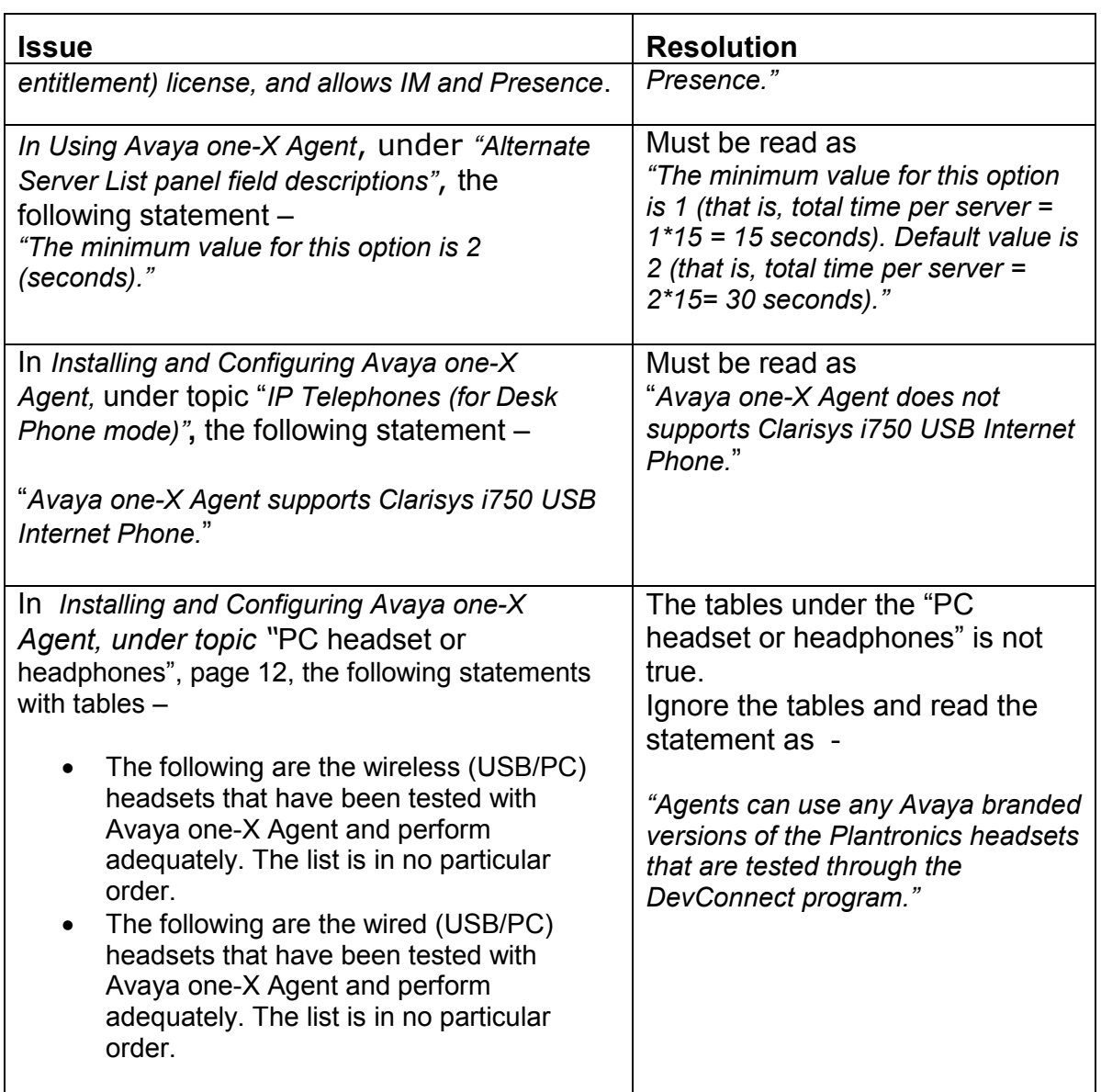

#### **Screen pop**

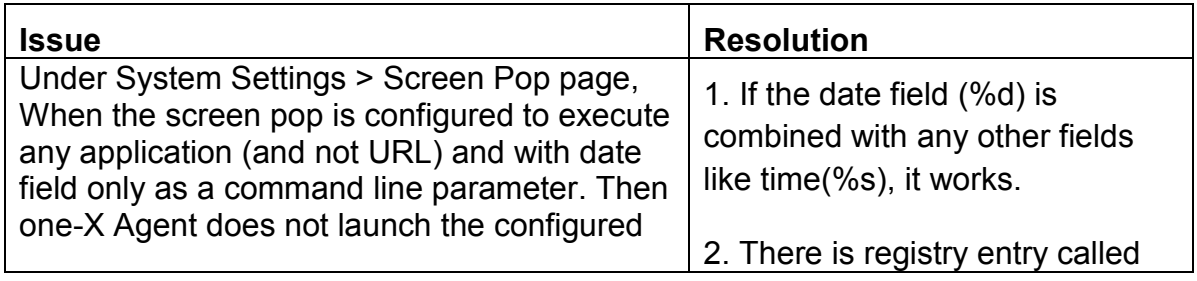

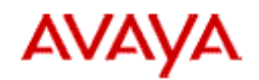

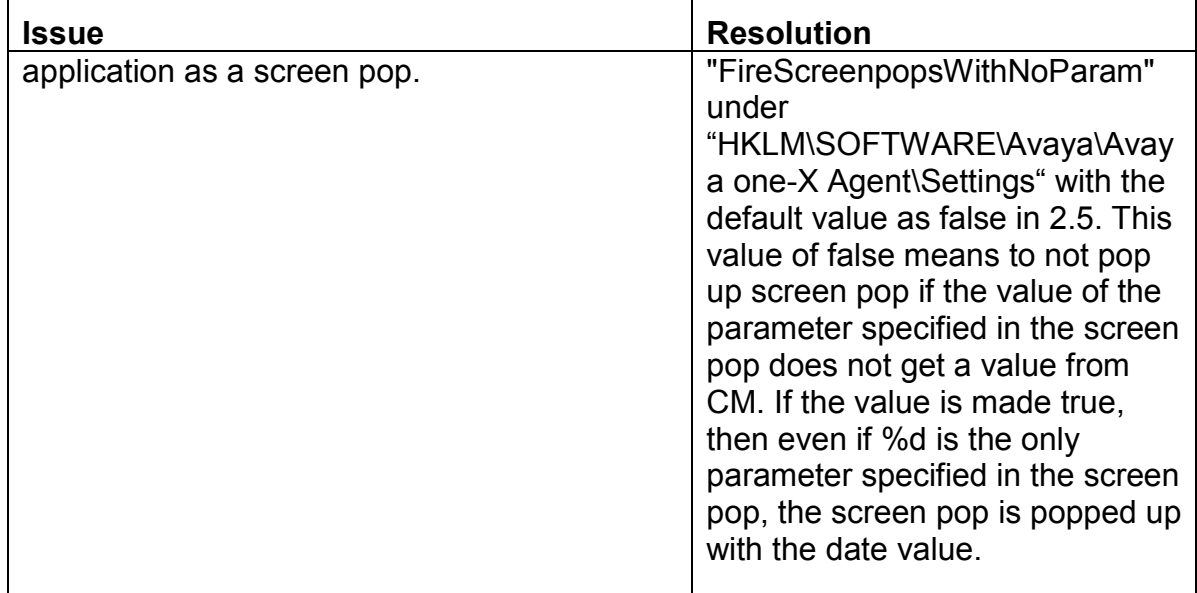

## <span id="page-16-0"></span>**Known MS Windows Issue**

Sometimes, when clicking on a menu item in Avaya one-X Agent, the menu item appears behind the main window. This error can be noticed also in the beginning when logging into the application and selecting profile (if profile was setup initially) and then one cannot choose different profiles from the drop down menu.

This is a known Windows issue and there is hot fix for this available from Microsoft.

## <span id="page-16-1"></span>**Hot fix information**

A supported hotfix is available from Microsoft. Apply this hotfix only to systems that are experiencing this specific problem. This hotfix might receive additional testing.

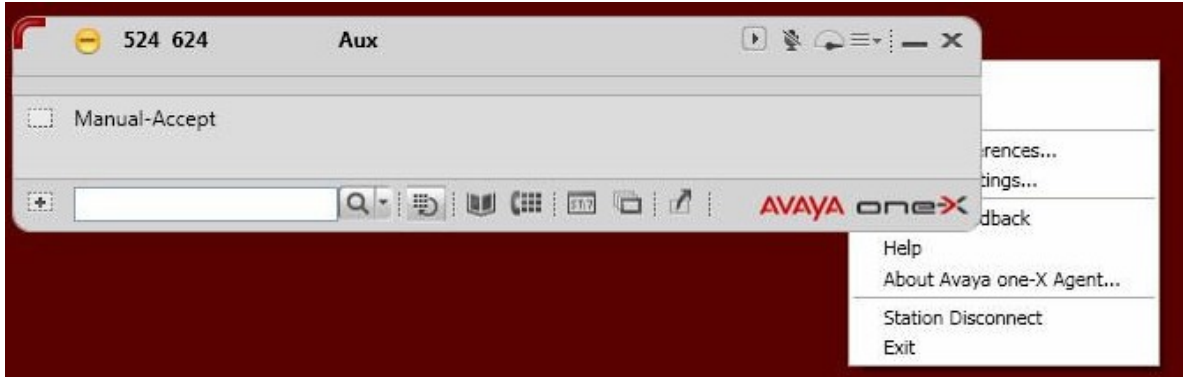

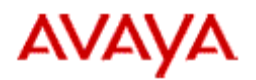

Hotfix request/download from:

[http://support.microsoft.com/hotfix/KBHotfix.aspx?kbnum=943326&kbln=enus](http://support.microsoft.com/hotfix/KBHotfix.aspx?kbnum=943326&kbln=en%1fus)

Once hotfix installed, you will need to reboot your system. Sometimes after applying the hotfix one might face the menu behind issue. Usually logging off and relogin to Windows (not full reboot) again resets the hot fix and corrects the behavior.

## <span id="page-17-0"></span>**Sizing**

### <span id="page-17-1"></span>**Central Management (CAM)**

#### *Deployment - (1000-6000 concurrent users maximum)*

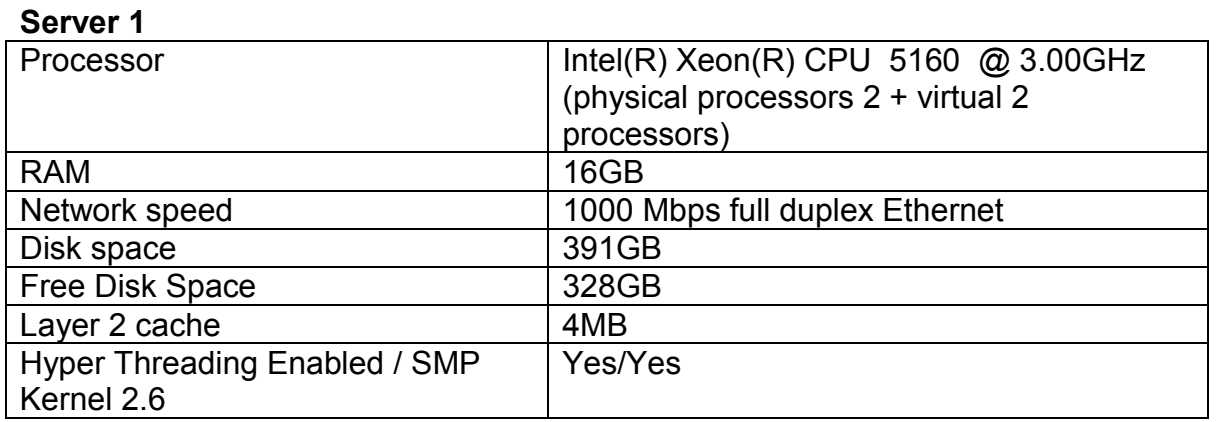

#### **Server 2**

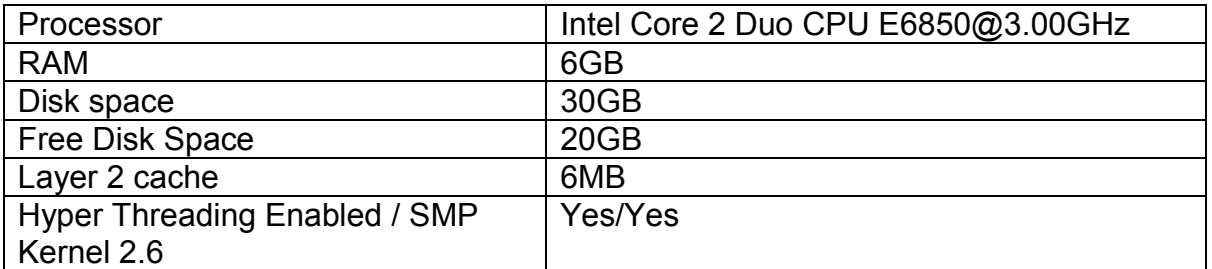

#### **Avaya components installed on Server 1**

- Avaya one-X Agent Central Management 2.5

#### **Avaya components installed on Sever 2**

System Manager 6.1 SP1.1.

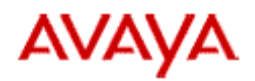

#### **Software configuration**

Users login in a 20-minute window

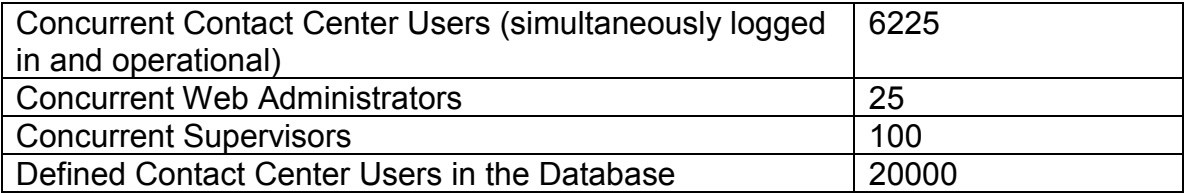

#### **The expected data transfer for an Agent Interaction is captured below:**

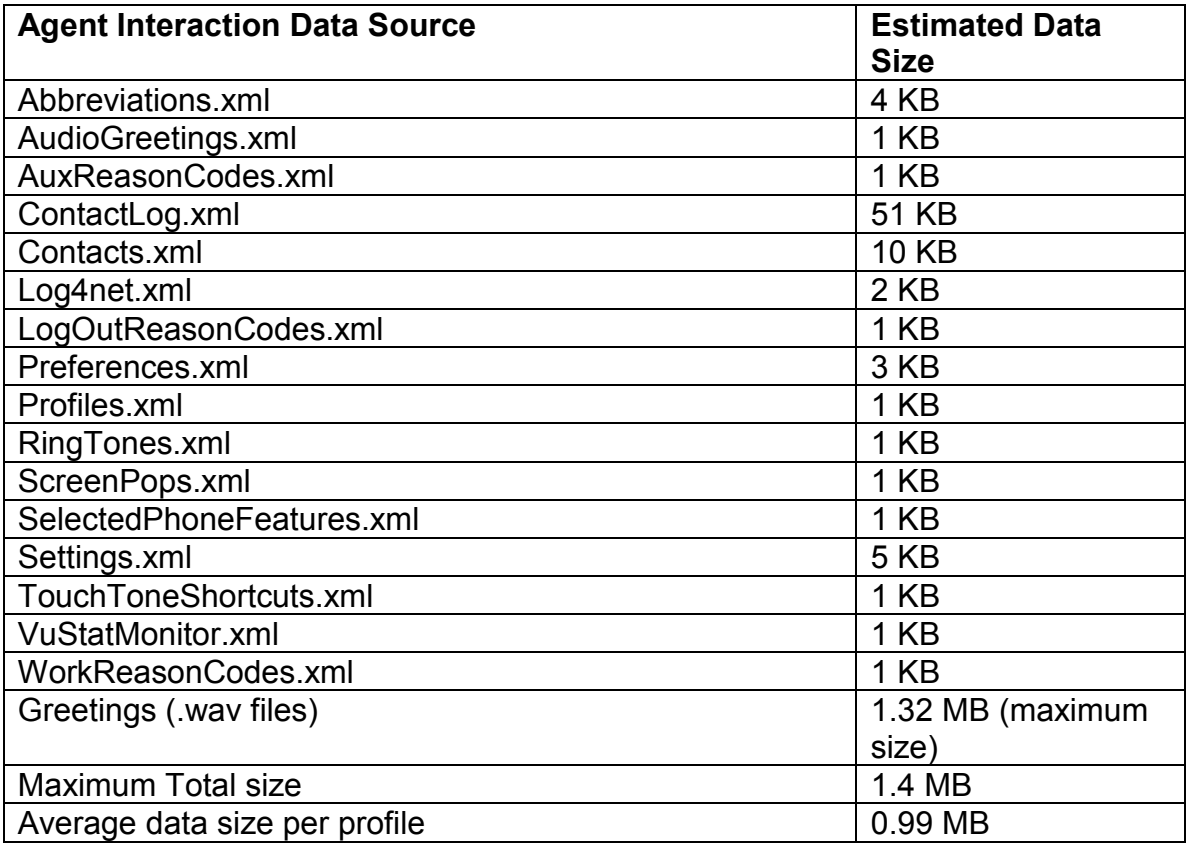

#### **Deployments supporting more than 6000 concurrent users**

To support 6000 or more concurrent users, try a combination of the following methods:

- Use servers with optimum hardware specifications than the test servers.
- Use a longer concurrent login window.

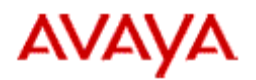

• Allow lesser number of contacts in a users contact list/contact log/greetings.

#### *Deploying on VMWare*

Avaya one-X Agent 2.5 supports deploying System Manager, Avaya one-X Agent Central Management, and Presence Services components on VMWare. While deploying these sever components on VMWare is a very flexible option, ensure that you use better hardware specifications than the test hardware specifications to achieve the same user capacity results.

## <span id="page-19-0"></span>**Contact information**

To report issues with Avaya one-X Agent 2.5, contact 1-800-242-2121 or go to [http://support.avaya.com.](http://support.avaya.com/)